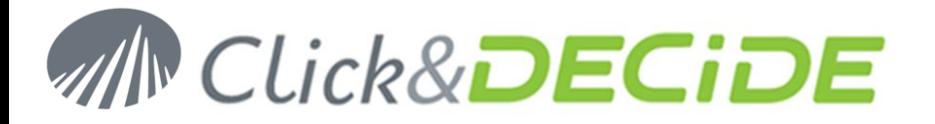

**Knowledge Base Article: Article 231**

# **Protocol Error Message using SQL Server Express and Click&DECiDE**

**Date:** September 10th, 2011

### **Problem:**

I get an error about a not supported protocol when running a query in Click&DECiDE Builder against the SQL Server Express installed. The error contains the following text:

*Error code: -1 SQL Network Interface: Server doesn't support requested protocol SQL State=[08001]*

## **Explanation:**

Probably the SQL Server Network Configuration has been changed and some protocols are disabled.

## **Solution:**

#### **Step1**

- 1. Open SQL Server Configuration Manager.
- 2. Select SQL Server Network Configuration.
- 3. Select Protocols for SQLEXPRESS.

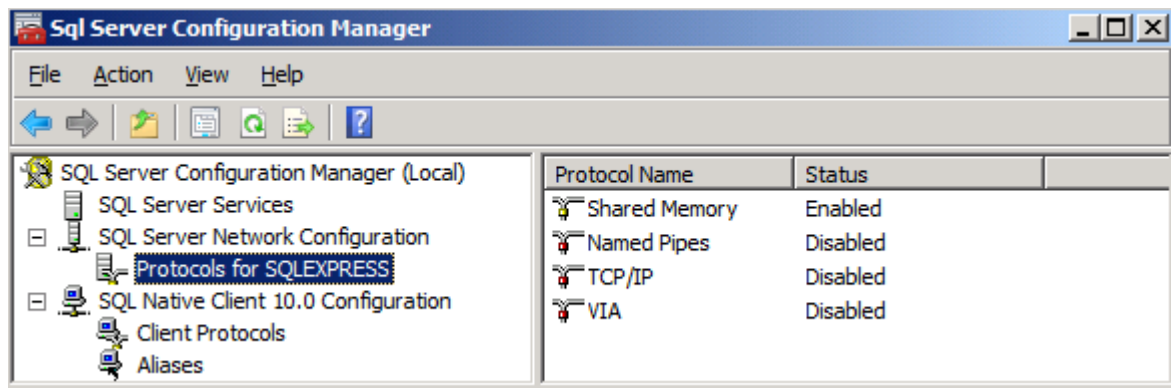

#### **Step2**

4. Change the Named Pipes and TCP/IP protocols to Enabled

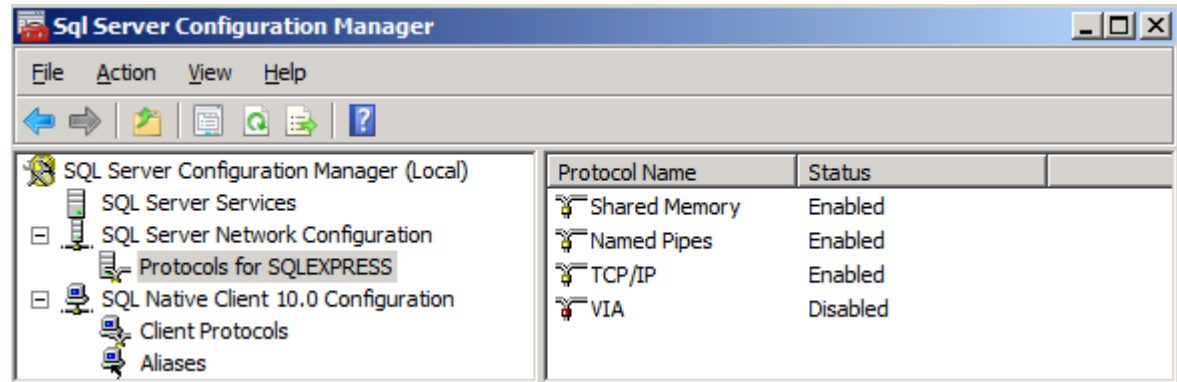

Each time you a protocol status is modified, a message is displayed:

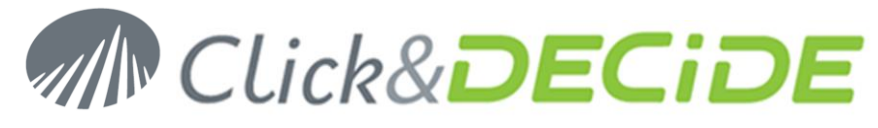

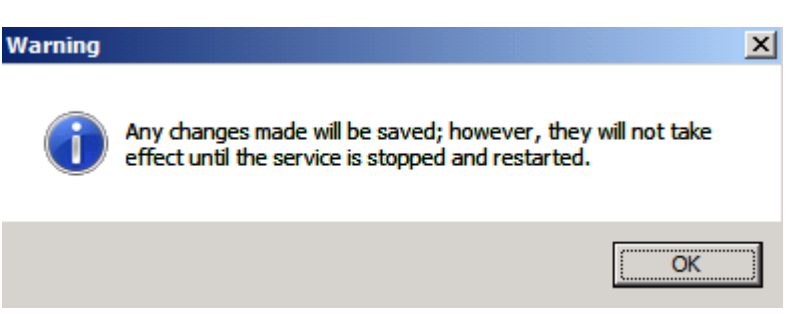

5. Restart the SQL Server (SQLEXPRESS) Service.

#### **Step3**

6. Run again the query from Click&DECiDE Builder.

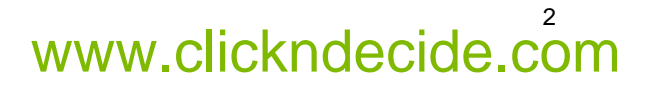